# Маркировка имущества в «Клеверенс: Учет имущества»

Последние изменения: 2024-03-26

Маркировка необходима для превращения безликой номенклатуры в инвентарные объекты. При маркировке номенклатуре назначаются уникальные инвентарные номера, [штрихкоды,](https://www.cleverence.ru/support/%25D0%25A8%25D1%2582%25D1%2580%25D0%25B8%25D1%2585%25D0%25BA%25D0%25BE%25D0%25B4/) или [RFID-метки](https://www.cleverence.ru/support/%25D0%259F%25D0%25BE%25D0%25B4%25D0%25B4%25D0%25B5%25D1%2580%25D0%25B6%25D0%25B8%25D0%25B2%25D0%25B0%25D0%25B5%25D0%25BC%25D1%258B%25D0%25B5+%25D0%25BC%25D0%25B5%25D1%2582%25D0%25BA%25D0%25B8+%25D0%25B2+Wonderfid/), что в итоге делает номенклатуру уникальным объектом.

Для операции [«Маркировка»](https://www.cleverence.ru/support/%25D0%2592%25D1%258B%25D0%25B3%25D1%2580%25D1%2583%25D0%25B7%25D0%25BA%25D0%25B0+%25D0%25B8%25D0%25BC%25D1%2583%25D1%2589%25D0%25B5%25D1%2581%25D1%2582%25D0%25B2%25D0%25B0+%25D0%25BD%25D0%25B0+%25D0%25A2%25D0%25A1%25D0%2594/) справочник имущества обязательно должен быть выгружен из 1С на сервер или ТСД.

Для маркировки можно использовать заранее [напечатанные](https://www.cleverence.ru/support/category:Wonderfid%253A+%25D0%259F%25D0%25B5%25D1%2587%25D0%25B0%25D1%2582%25D1%258C+%25D1%258D%25D1%2582%25D0%25B8%25D0%25BA%25D0%25B5%25D1%2582%25D0%25BE%25D0%25BA/) на принтере метки и штрихкоды. Имуществу, для которого не подходят распечатанные на принтере метки (например, металлические объекты, масло, вода, нефтепродукты и т.д.), можно клеить корпусные метки (метки на которых нельзя печатать) и записывать на них данные прямо с ТСД.

**Что маркируется:**

- Уникальные объекты;
- Материалы.

НЕ маркируются материалы без [штрихкодов](https://www.cleverence.ru/support/%25D0%25A8%25D1%2582%25D1%2580%25D0%25B8%25D1%2585%25D0%25BA%25D0%25BE%25D0%25B4/) и без оклейки (например, мотки кабеля, масла и бензин в бочках, деньги).

Для маркировки имущества необходимо создать документ Маркировка на ТСД и выбрать операцию Запись имущества.

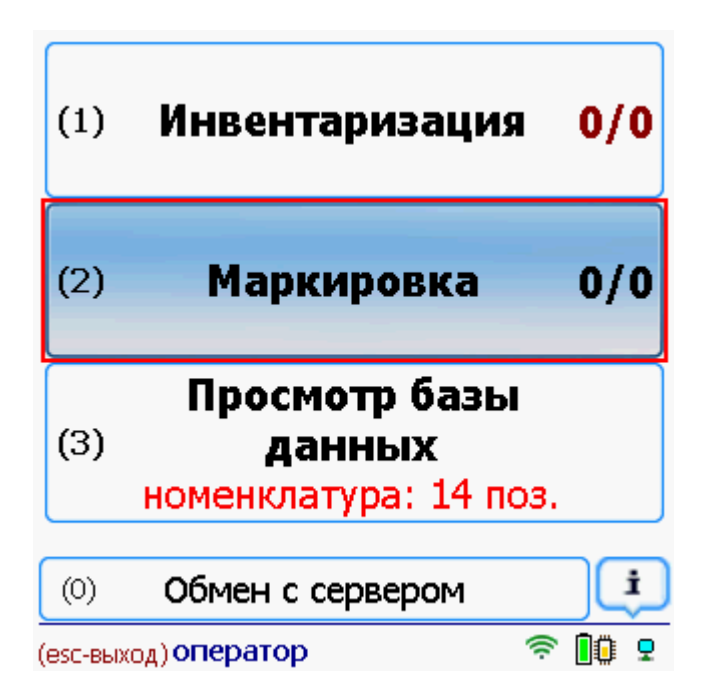

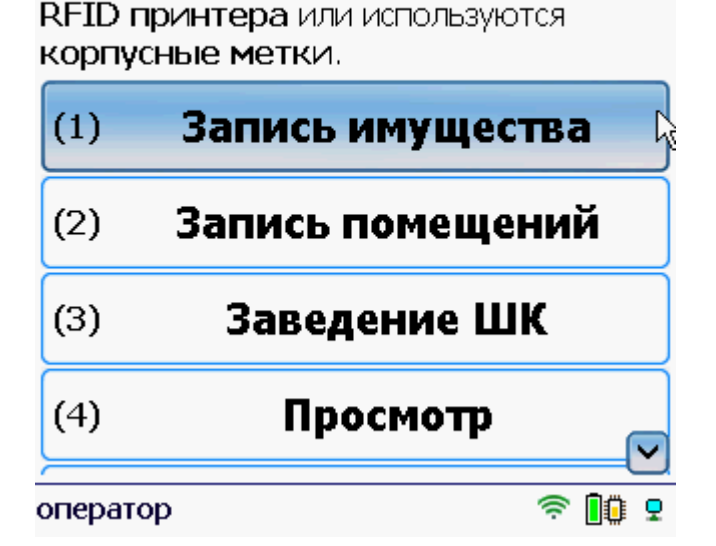

Маркировка @

Позволяет записать метки если у Вас нет

Маркировать [метками](https://www.cleverence.ru/support/%25D0%259F%25D0%25BE%25D0%25B4%25D0%25B4%25D0%25B5%25D1%2580%25D0%25B6%25D0%25B8%25D0%25B2%25D0%25B0%25D0%25B5%25D0%25BC%25D1%258B%25D0%25B5+%25D0%25BC%25D0%25B5%25D1%2582%25D0%25BA%25D0%25B8+%25D0%25B2+Wonderfid/) можно только уникальные объекты и уникальные материалы! Не уникальные материалы маркируются только [штрихкодами.](https://www.cleverence.ru/support/%25D0%25A8%25D1%2582%25D1%2580%25D0%25B8%25D1%2585%25D0%25BA%25D0%25BE%25D0%25B4/)

Выбираем имущество, для которого нужно записать метку и сканируем метки.

 $|O|$ 

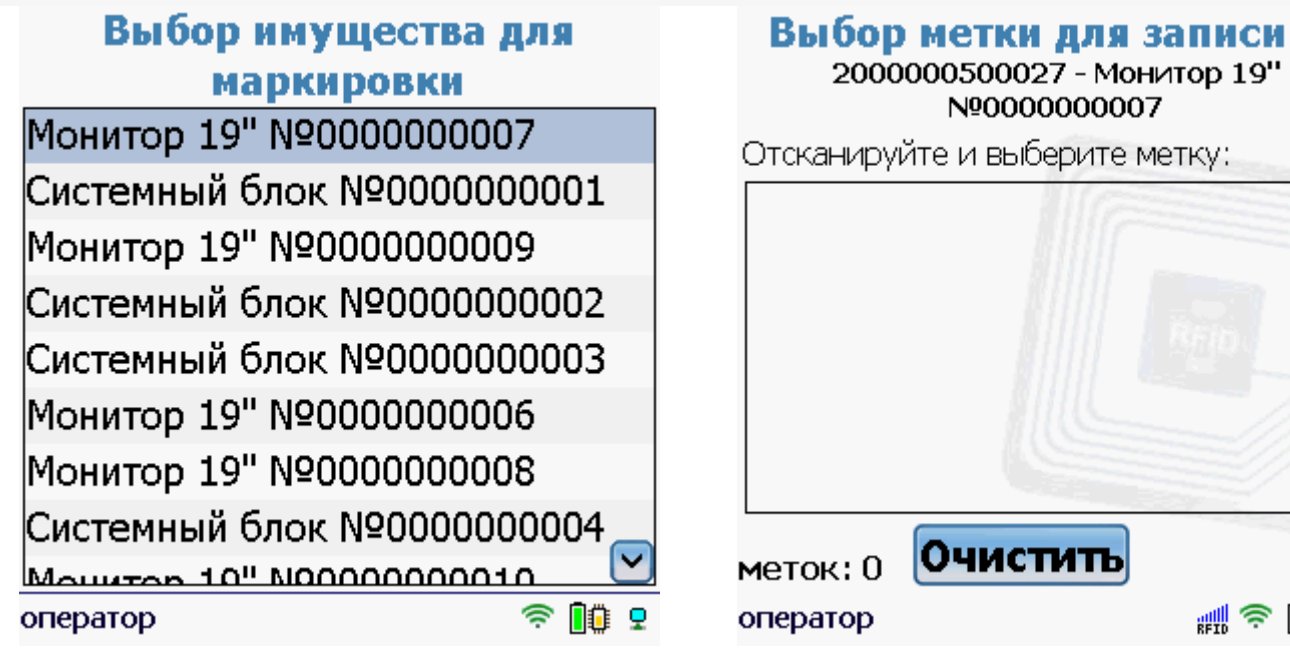

Πъ ₩令 ❶ 9

После этого необходимо выбрать одну из найденных и привязать имущество к метке и наклеить эту метку на имущество. Можно сначала обклеить имущество метками, а потом проводить маркировку.

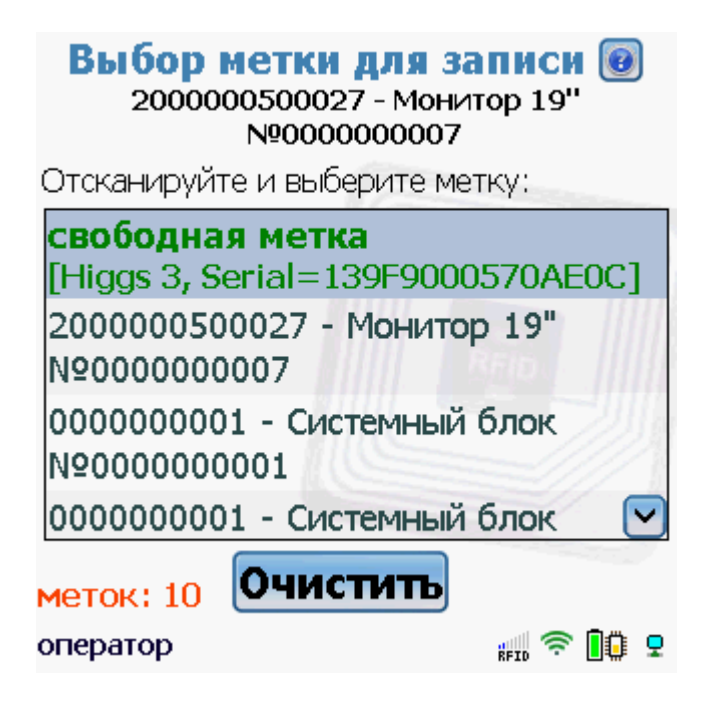

Выбор, что записывать на метку штрихкод или инвентарный номер, производится в настройках.

## Настройки маркировки

Метку, записанную с блокировкой невозможно перезаписать.

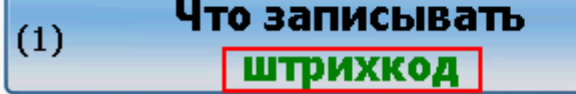

### Настройки маркировки

Метку, записанную с блокировкой невозможно перезаписать.

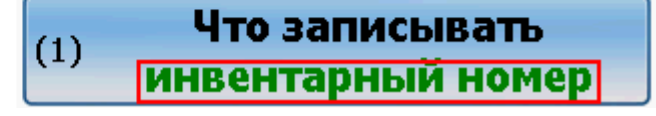

В момент записи метка должна находится в пределах сканирования RFID-считывателя.

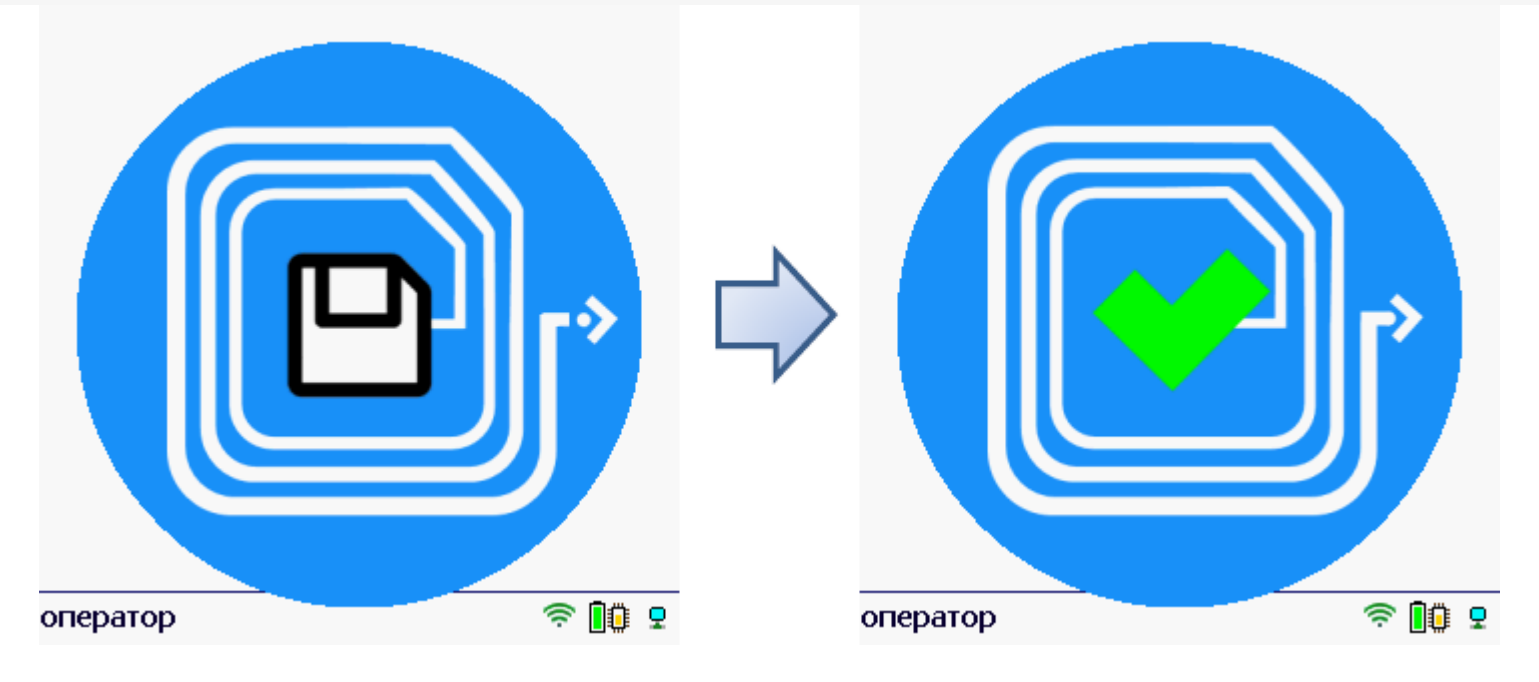

Для записи можно выбирать как свободные метки, так и уже записанные (можно перезаписать метку).

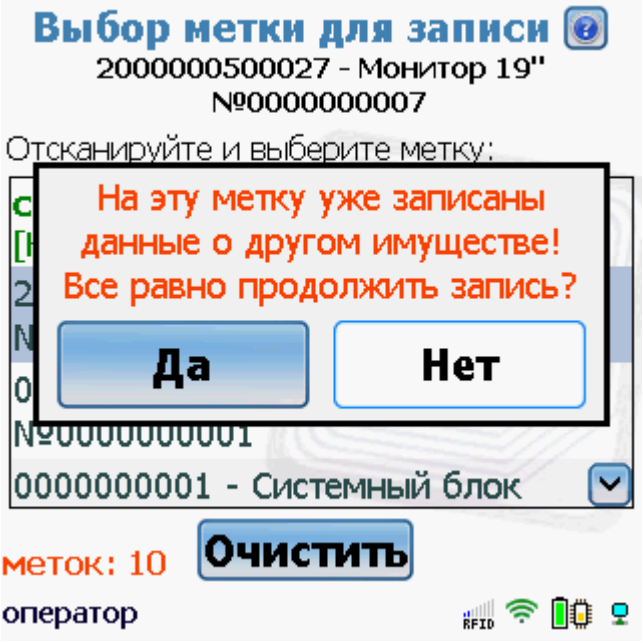

На записанную метку можно записать новые данные о другом имуществе, если метка до этого была записана без блокировки.

# Настройки маркировки

Метку, записанную с блокировкой невозможно перезаписать.

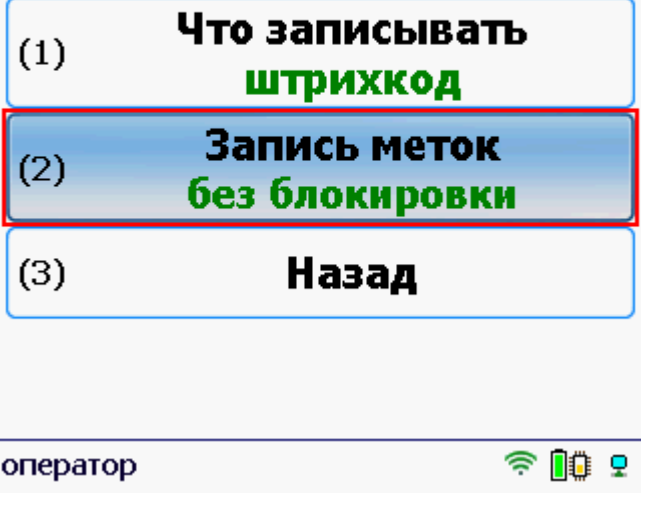

Метку записанную с блокировкой невозможно перезаписать.

После маркировки всех объектов и завершения документа данные можно загрузить в документ 1С Заведение и маркировка.

Статьи по теме:

- Загрузка результатов маркировки с ТСД в 1С;
- Сбор штрихкодов с ТСД;
- Заведение и маркировка.

маркировка, ТСД

#### Не нашли что искали?

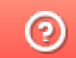

Задать вопрос в техническую поддержку